## **Object Specification - Natural-Related Objects**

Only applies when processing data in internal format, that is, if **Transfer format** has *not* been selected. See also *Work File Format* in the section *Work Files*.

This section describes the options provided on the object-specification screens for processing Natural-related objects. Natural-related objects are objects that exist in a Natural environment but are not located in Natural libraries and Adabas files, such as the Natural parameter module NATPARM, which is located in Natural path PARM\_PATH.

For descriptions of keywords and valid input values, see also *select-clause* in the section *Direct Commands*.

This section covers the following topics:

- [Natural-Related Objects](#page-0-0)
- [Natural-Related Object Details](#page-1-0)
- [Natural-Related Object Exceptions](#page-2-0)

## <span id="page-0-0"></span>**Natural-Related Objects**

The screen **Unload/Load/Scan Natural-Related Objects** provides the following fields and PF keys:

<span id="page-1-1"></span>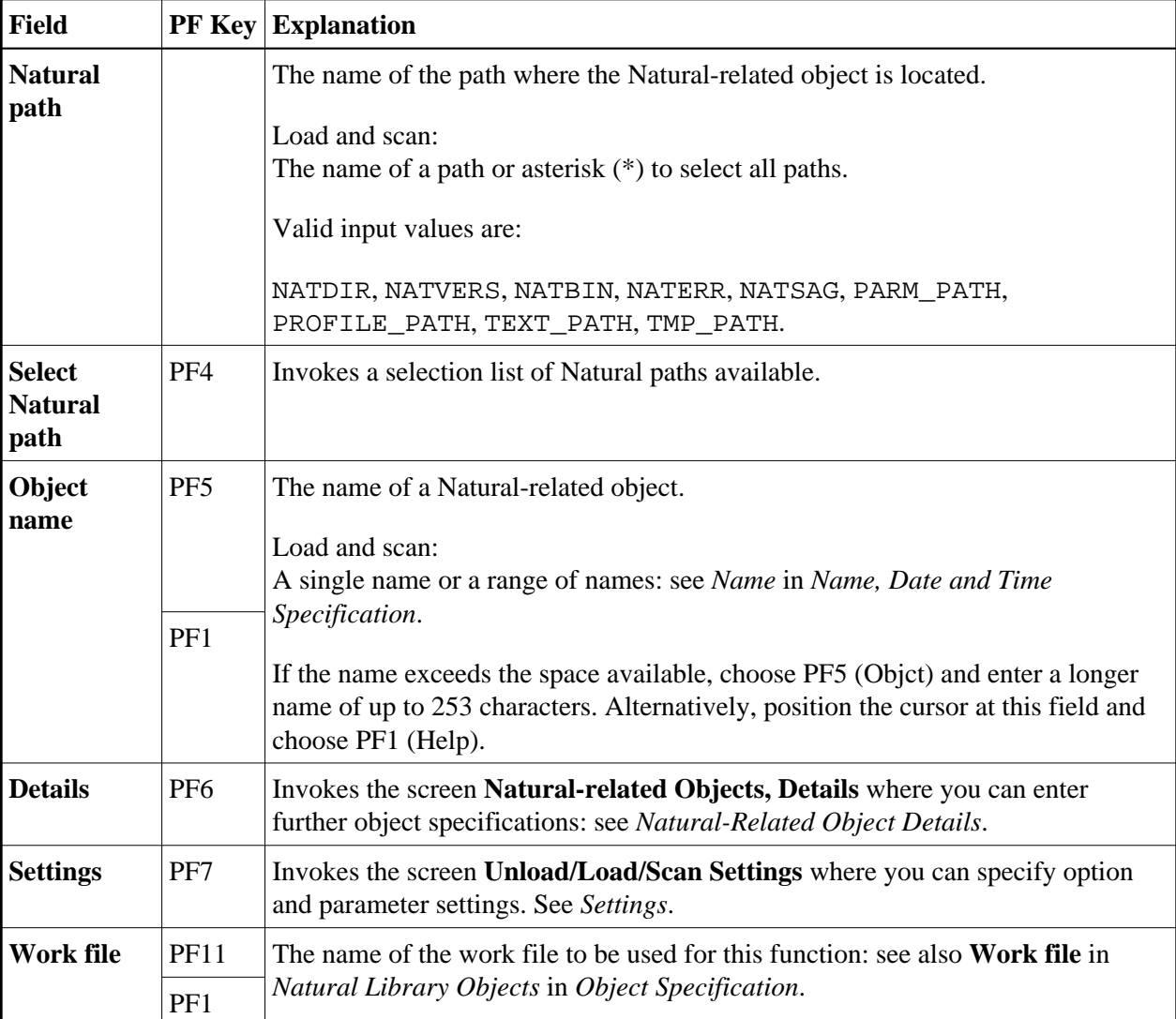

## <span id="page-1-0"></span>**Natural-Related Object Details**

The screen **Unload/Load/Scan Natural-related Objects, Details** is used to specify further selection criteria for Natural-related objects.

For descriptions of keywords and valid input values, see also *select-clause* in the section *Direct Commands*.

The screen **Unload/Load/Scan Natural-related Objects, Details** provides the following fields and PF keys:

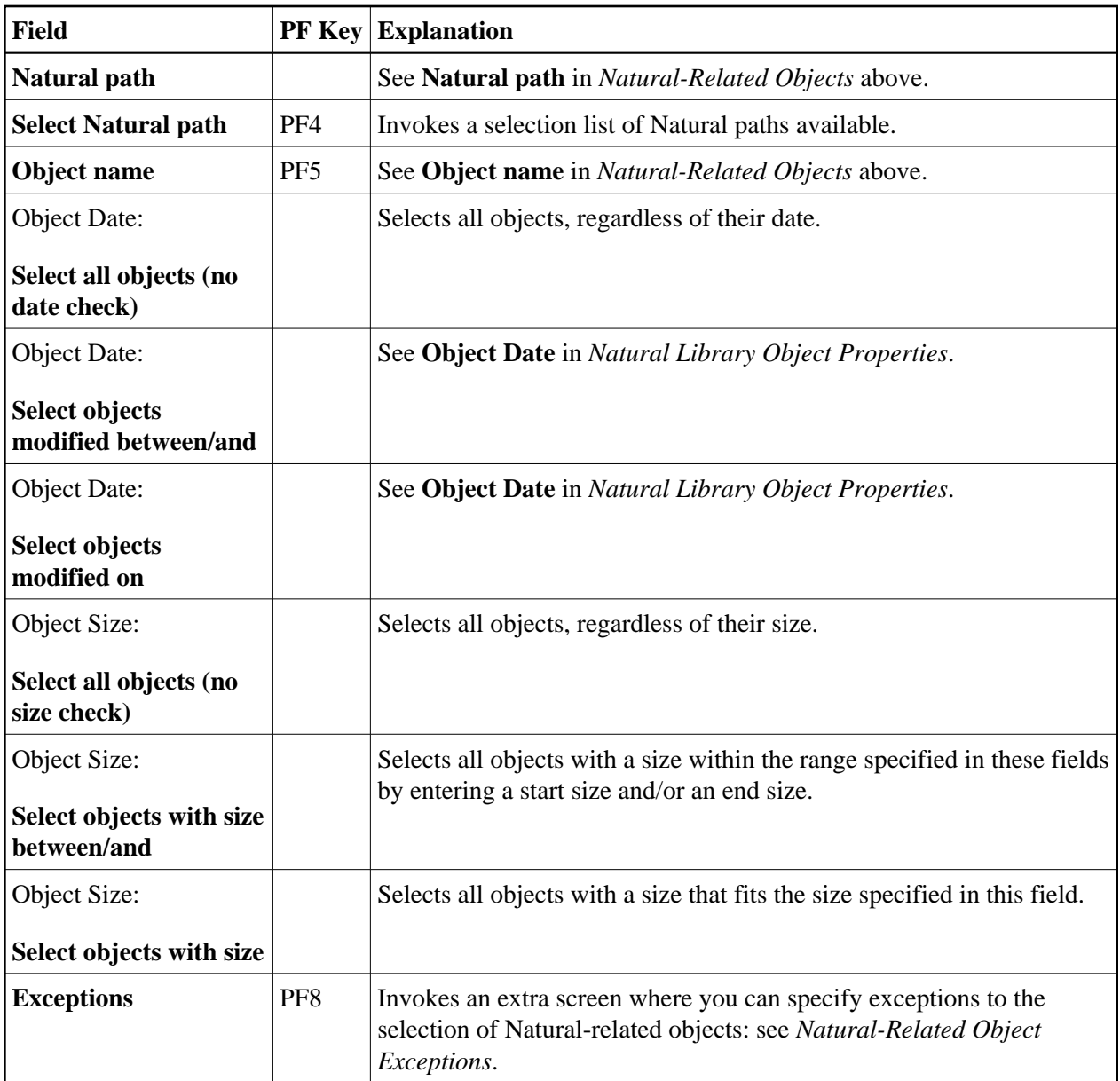

## <span id="page-2-0"></span>**Natural-Related Object Exceptions**

The screen **Unload/Load/Scan Natural-related Objects, Exceptions** is used to specify exceptions to the selection of Natural-related objects.

All Natural-related objects that match the selection criteria specified in *[Natural-Related Objects](#page-0-0)* and *[Natural-Related Object Details](#page-1-0)* are checked against the specifications made on the screen **Unload/Load/Scan Natural-related Objects, Exceptions**. Objects that match *all* specifications defined as exceptions, are exempted from processing.

For descriptions of keywords and valid input values, see also *select-clause* in the section *Direct Commands*.

The screen **Unload/Load/Scan Natural-related Objects, Exceptions** provides the following fields and PF keys:

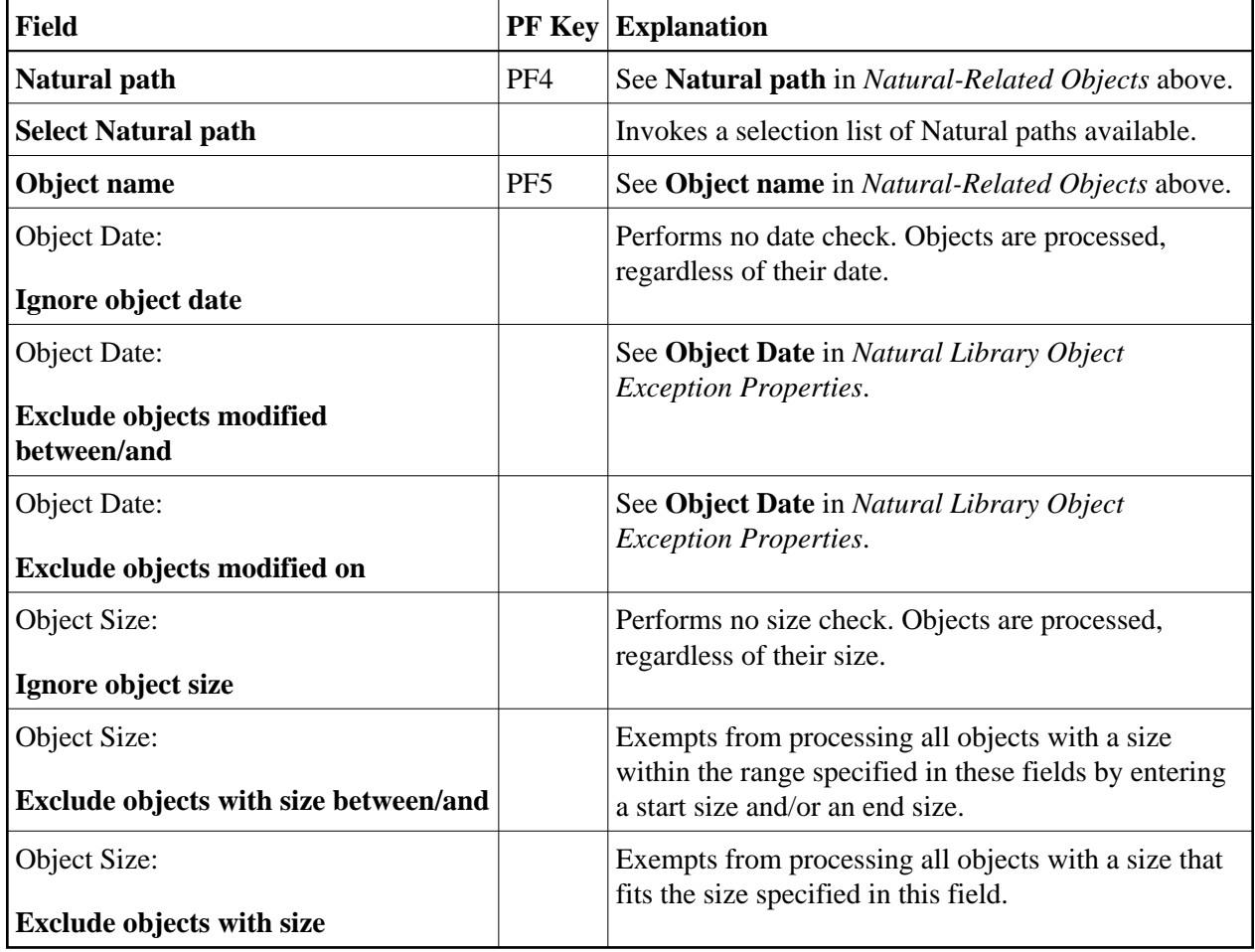